## Creating Mirrored Text in PowerPoint

- 1. Create a WordArt object.
- 2. Select the WordArt object and click *Ctrl D*. This will create a duplicate of the first object.

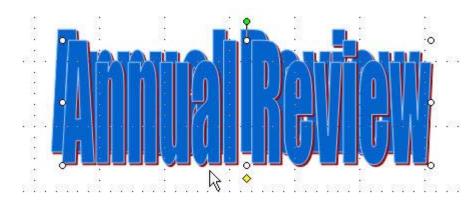

- 3. Select *Draw, Rotate or Flip* at the bottom of your screen.
- 4. Choose *Flip Vertical*. Line your second copy up with your first word. If you hold the *Shift* key down and use the arrow keys, you can move at much smaller increments.

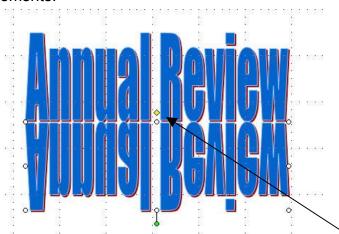

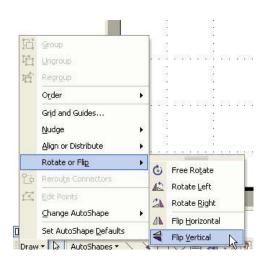

- 5. Drag the yellow slant handle to the left to create an angle.
- 6. Change the color of your second word with a gradient to create the shadow effect.

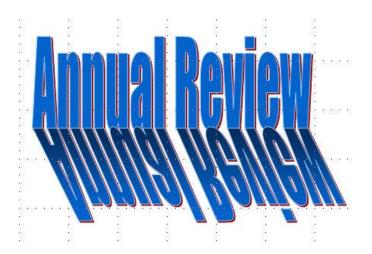